### **Evaluation & Assessment**

### **Office of Institutional Research**

**Dallas** Independent **School District** 

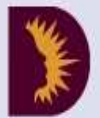

March 9, 2016

### Volume 5, Issue 7: Important Features for Spring 2015-16

**WHY:** The

additional

ways:

**CONTACT:** 

## **INSIDE THIS ISSUE**

- Public Homepage
- Federal Report Card
- Assessment History Tab
- DEWS
- Destination 2020 Spotlight: SAT & ACT Summary

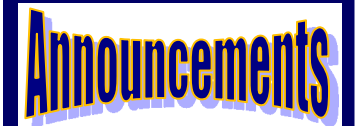

The ACP Spring Film Festival hosted by Evaluation and Assessment and Teaching and Learning will begin on March 22. Sign up now for relevant film sessions by following the ACP Film Festival link on the Local Assessment website.

## **Office of Institutional Research**

3700 Ross Avenue, Box 55

Dallas, Texas 75204

Phone: 972-925-6446

Fax: 972-794-3544

Email: oir@dallasisd.org

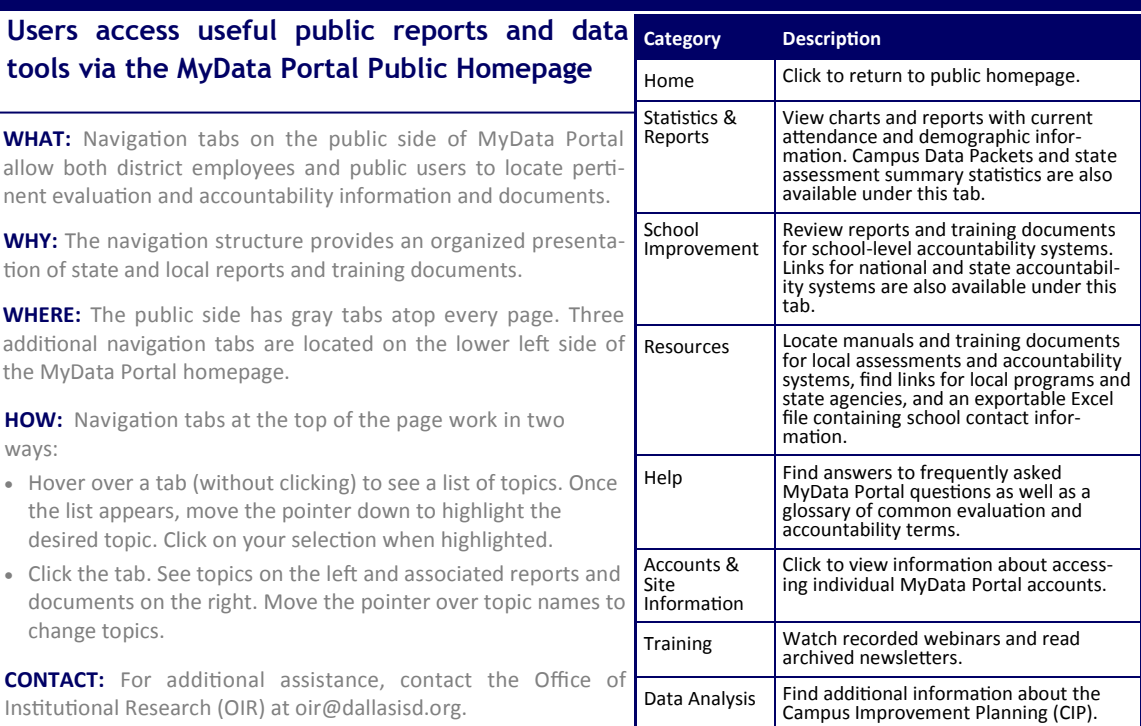

In a Minute

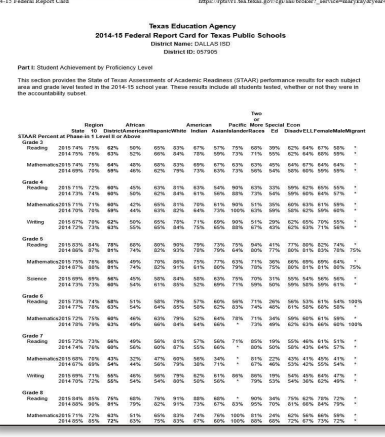

# **Federal Report Cards highlight key performance indicators based on** *STAAR* **and demographic data**

**WHAT:** The 2014-15 Federal Report Cards provide a synopsis of district– and school-level academic and demographic information as reported by the Texas Education Agency (TEA). Each report card is divided into six parts: Student Achievement by Proficiency Level, Student Achievement and State Academic Annual Measureable Objectives (AMOs), Priority and Focus Schools, Teacher Quality Data, Graduates Enrolled in Texas Institution of Higher Education (IHE), and Statewide National Assessment of Educational Progress (NAEP) Results. Student Achievement by Proficiency Level provides *State of Texas Assessment of Academic Readiness* (*STAAR*) performance results for all students tested during the 2014-15 school year, including those not in the accountability subset. Student Achievement and State Academic AMOs reports *STAAR* performance results for students tested during the 2014-15 school year who are a part of the accountability

**Figure 1. Summary of district characteriscs.** 

subset. Four- and five-year graduation rates are also provided in this section. Priority and Focus Schools highlights a Title I school's status as a priority, focus, or high-performance reward school. Teacher Quality Data summarizes teachers' educational background as well as the number of teachers with emergency or provisional credentials. Graduates Enrolled in Texas IHE section gives the percentage of students who enroll and begin attending college the school year after their high school graduation. Statewide NAEP Results list the state-level performance percentages at the NAEP achievement levels and state-level participation rates for students with disabilities and limited English proficient (LEP) students.

**WHY:** The 2014-15 Federal Report Cards give district stakeholders a thorough review of state-, district-, and schoollevel performance results. Additionally, they assist administrators in pinpointing each school's instructional and operational strengths and areas for improvement.

## **WHERE:** *School Improvement*

HOW: Simply click on the link to access the Federal Report Cards via the Texas Education Agency (TEA).

**CONTACT:** For more on the Federal Report Cards, visit the "Federal Report Card" page at tea.texas.gov/About\_TEA/ Laws\_and\_Rules/NCLB\_and\_ESEA/NCLB-ESEA\_Resources/Federal\_Report\_Card/

### Volume 5, Issue 7 Page 2 November 2014 and the MyData Portal In a Minute

# **Students' prior-year national, state, and local assessment results are accessible to teachers and schoolwide users from the Assessment History tab**

**WHAT:** The Assessment History tab in the Student Profile provides users with a comprehensive overview of students' testing history. Assessments included in this tab are *State Assessment of Academic Readiness* (*STAAR*), *Texas Assessment of Knowledge and Skills* (*TAKS*), *Iowa*, *Logramos*, *Texas English Language Proficiency Assessment System* (*TELPAS*), and *Assessments of Course Performance* (*ACPs*).

WHY: This tab provides counselors and teachers with a student's testing history on national, state and local assessments. By seeing a student's performance on multiple types of assessments, users are better able to identify students' areas of strength and opportunity.

### **WHERE:** *My Students* or *My School*

Current Enrollment (as of 03/03/2016)<br>SAMPLE SCHOOL<br>School Year: 2015-16 Grading Period: 4 Comparison: No Comparison Grade: 09

 $\begin{array}{c}\n\mathbf{C} \mathbf{T} \\
\mathbf{0} \mathbf{0} \\
\mathbf{0} \mathbf{5}\n\end{array}$ 

15104

1484-U<br>1575-S<br>1425-U

1505-U<br>1437-U

1426-U<br>1548-U

1700-S<br>1557-U

.<br>Is based on data provided to the TEA<br>Islan hoove on onade 8 and arade 9 v

2019<br>2019<br>2019<br>2019<br>2019

[Export to Excel (R)

HOW: Click on course or section number of interest, and then click *Show student data*. To view a student's profile, click on the students' ID number. (To view all students for a course or section, click *Display all profiles*.) From the student profile that opens, click the *Assessment History* tab to view a summary of results. Print profiles for individual students or groups of students by clicking *Print page* or *Print roster*.

**CONTACT:** For more information on national, state, and local assessments, contact State and National Assessment at 972-925-4432 and Local Assessment at 972-925-8940.

 $S = 14174$ 

 $s = 15414$ 

\$ 1509-5

9 1520-U

 $s = 1450 - 0$ 

S 1570-U  $s = 1427.0$ 

navid=gh-cb. To learn more about the *ACT*, visit http://www.act.org/content/act/en/products-and-

## **The Dropout Early Warning System (DEWS) r based on academic performance and attendal**

Reading 5A1,2 CSR ESS 7<br>59.3014 E2 3805-5 ? ? 10.11<br>FA1013 R1 2105-5 ? ? 10.111<br>59.3013 R1 1810-UR ? ? 10.111<br>MAR3012 8 1097-5

Writing WC 1,2 CSR ESS NEW ENG<br>FA 1013 WY 2119-S 0 4 5<br>SP 2013 WY 1041-U 5 4 5 5

Math<br>1988-2<br>1988)<br>Spring<br>1982-1<br>Fail 22

Pati 2013<br>Elvidudes II<br>BBM 2 (1211)<br>Spring 2013<br>Elvidudes II<br>BBM 1 (1211)<br>Pati 2012

Math<br>2010 6<br>2009 6<br>2008 4<br>2007 3

**WHAT:** The Dropout Early Warning System (DEWS) modul assessment information for students who may be in danger

WHY: DEWS is a tool designed to alert campus staff of stud students listed are currently failing at least two state cred module may also have a history of discipline or truancy prob denotes the sum of their state-credit core course failure desi level, and number of *State of Texas Assessments of Academic Readiness* (*STAAR*) or *Texas Assessment of Knowledge and Skills* (*TAKS*) failures.

### **WHERE:** *Monitor > DEWS (Dropout Early Warning System)*

**HOW:** Select six-week period, data type (i.e. STAAR Performance or Course Performance), and comparison group of interest (e.g., students "Not in Fall Semester"). Click on course or section number or teacher's name. Sort data in resulting table by clicking on column headings (e.g., ID, name, risk level, etc.). To export and save the table as an Excel file, click *Export to Excel*.

**Figure 3.** *STAAR* **performance for at-risk students.** 

**CONTACT:** For more information on DEWS, contact Districtwide Student Initiatives at 972-925-4610.

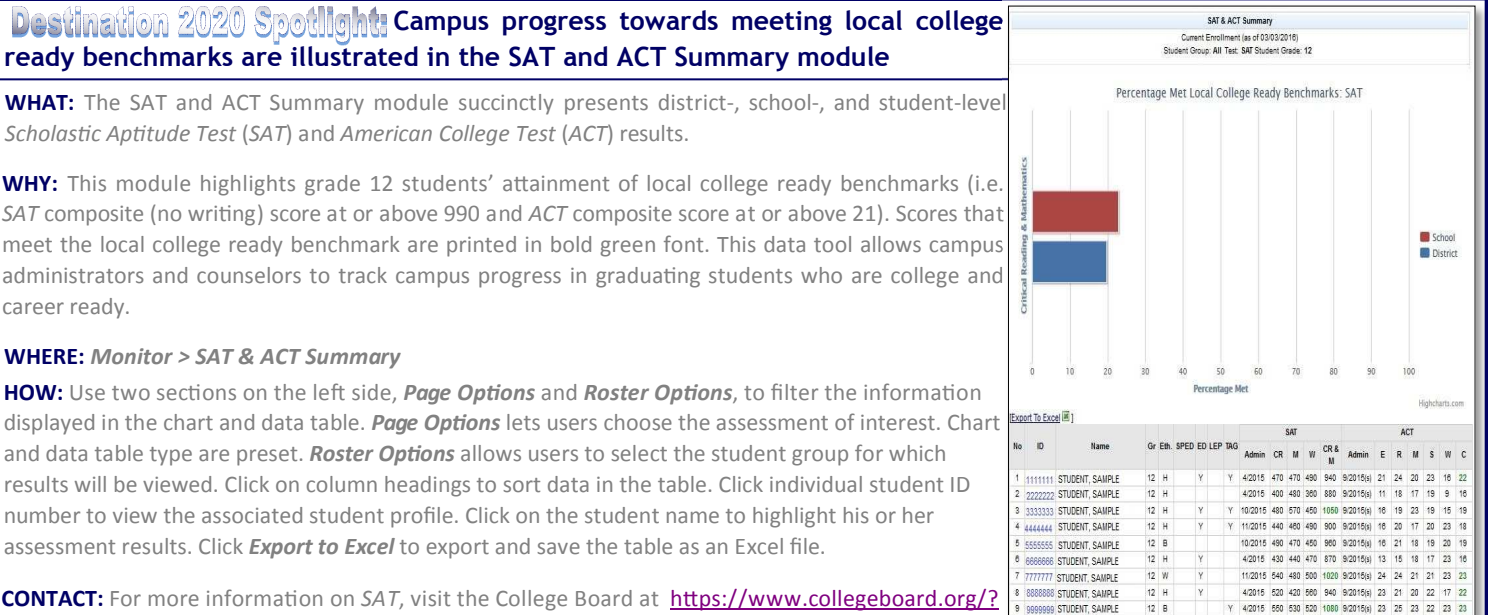

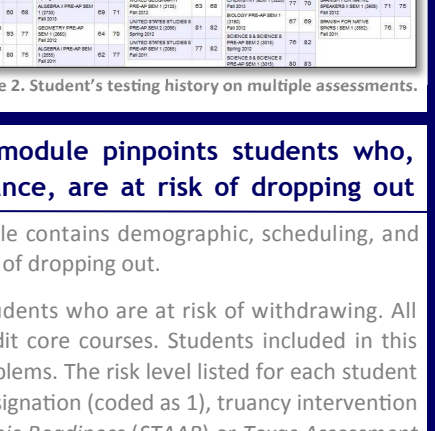

services/the-act.html.

 $rac{CSR}{4072.6}$